$IX$  Congreso de Tecnología en Educación & Educación en Tecnología  $140$ 

Análisis comparativo de Herramientas de Autor para la creación de actividades de Realidad Aumentada.

Moralejo, Lucrecia<sup>1</sup>; Sanz, Cecilia<sup>1</sup>; Pesado, Patricia<sup>1</sup>; Baldassarri, Sandra<sup>2</sup>

<sup>1</sup>Instituto de Investigación en Informática LIDI, Facultad de Informática, Universidad Nacional de

La Plata

{lmoralejo, csanz, ppesado}@lidi.info.unlp.edu.ar

<sup>2</sup>GIGA-AffectiveLab, Departamento de Informática e Ingeniería de Sistemas, Universidad de

Zaragoza

sandra@unizar.es

#### Resumen

En este trabajo, se realiza una investigación vinculada al análisis de herramientas de autor para la generación de contenido de Realidad Aumentada (RA). Se consideran características tales como la funcionalidad que proveen, la amigabilidad de la interface, la licencia de uso, la plataforma sobre la cual se pueden ejecutar, entre otras.

El foco de este análisis es obtener una revisión y estudio de las herramientas de autor para RA disponibles en el mercado, en relación con sus posibilidades de generar contenido de RA para el ámbito educativo.

En el artículo se aborda una introducción a la Realidad Aumentada y sus características, la definición de herramientas de autor adoptada, y criterios de evaluación que se consideran usualmente para analizar este tipo de herramientas para el ámbito educativo. Se considera que la recopilación y análisis planteados aquí, resultarán un aporte para los docentes que deseen incluir actividades educativas mediadas por tecnología de RA.

Palabras clave: Herramientas de Autor, Realidad Aumentada, Actividades Educativas.

# 1. Introducción

La RA es una tecnología que complementa la percepción e interacción con el mundo real y permite al usuario estar en un entorno real aumentado, con información adicional generada por el ordenador. Es una aplicación interactiva que combina la realidad con información sintética - tal como imágenes 3D, sonidos, videos, textos, sensaciones táctiles – en tiempo real, y de acuerdo al punto de vista del usuario.

La información virtual, tiene que estar vinculada especialmente al mundo real, es decir, un objeto virtual, siempre debe aparecer en cierta ubicación relativa al objeto real. La visualización de la escena aumentada (mundo real + sintético) debe hacerse de manera coherente (Milgram, Takemura, Utsumi y Kishino, 1994) (Azuma, 2001).

Existen tres formas de lograr la vinculación entre la escena real y la aumentada. La primera es la visual, la posición de "marcadores", que son señales visuales, que se "ven" con una cámara en un ordenador o dispositivo móvil. El marcador es interpretado por el software, que trae la información en respuesta a los puntos físicos de referencia. Estos puntos o marcas se utilizan para interpretar la ubicación exacta del dispositivo, y la naturaleza de los objetos en su campo de visión. La segunda, se basa en técnicas de visión artificial para reconocer una escena. Tienen una mayor potencia de reconocimiento, pero se necesitan altos cálculos y memoria, con elevados tiempos de procesamiento. Su utilización está poca extendida en sistemas de RA. Finalmente, la tercera técnica de geoposicionamiento, es la más utilizada en dispositivos móviles, a través del GPS, se estima la posición y orientación del dispositivo. El dispositivo envía a un servidor su posición absoluta, éste devuelve la información sobre los objetos que se encuentren cerca de él. El dispositivo calcula su orientación y escoge el objeto a aumentar, produciéndose el mezclado y visualización.

La RA está introduciéndose en nuevas áreas de aplicación como son, entre otras, la reconstrucción del patrimonio histórico, el entrenamiento de operarios de procesos industriales, marketing, el mundo del diseño y guías de museos.

El mundo académico no está al margen de estas iniciativas. El informe The 2011 Horizon Report (Johnson, Smith, Willis, Levine, Haywood, 2011) plantea que en dos años o tres años, es decir en la actualidad, una de las tecnologías emergentes en educación será la RA. Esto se debe a diversos factores, entre ellos, el de la voluntad de centrar el aprendizaje en la participación activa del estudiante, en sus intereses, en situaciones relevantes y directamente relacionadas con su vida real.

Existe una variedad de proyectos que vinculan a la RA y el escenario educativo. Se mencionan solo algunos para mostrar el interés creciente, sin embargo, el presente artículo, tiene como objetivo general, investigar el estado del arte referido a herramientas de autor para la creación de actividades basadas en el paradigma de RA.

 $A$ natomía en  $RA<sup>1</sup>$ , creada por eDiamSistemas, constituye un aporte para la RA aplicada en escenarios educativos. En este caso, se puede mover un esqueleto humano y, de esta forma, observarlo desde distintos puntos de vista, y ayudar a la comprensión de su constitución y las funciones que realiza.

Otro ejemplo lo constituye Construct3D que es una aplicación colaborativa de Realidad Aumentada basada en el sistema Studierstube<sup>2</sup>. El objetivo de esta aplicación es mejorar las habilidades espaciales de los alumnos y maximizar la transferencia del aprendizaje. En la Realidad Aumentada Colaborativa, múltiples usuarios pueden acceder a un

 $\overline{a}$ 1 Anatomía en RA de eDiamSistemas: http://www.ediamsistemas.com/anatomia/ espacio compartido, poblado de objetos virtuales, pero sin dejar de ser un espacio real (Kaufmann H., Schmalstieg D., Wagner M., 2000).

En la siguiente sección se dará una definición teórica del concepto de herramienta de autor. En la sección 3, se realiza una presentación y un análisis comparativo de una selección de diferentes herramientas de autor para la creación de contenido de RA. Por último, se presentan los resultados, conclusiones y las líneas de trabajo futuro.

# 2. Concepto de herramienta de Autor

Las TIC permiten a docentes y alumnos producir sus propios mensajes y recursos. Las herramientas de autor son programas que permiten al usuario crear sus propias aplicaciones multimedia sin necesidad de recurrir a un especialista informático. Estas herramientas fueron desarrolladas con la idea de que todas las personas contaran con la facilidad expresiva de plasmar sus ideas en formato digital. El trabajo con las herramientas de autor enriquece las propuestas de enseñanza, y también amplía las posibilidades de expresión y comunicación de los alumnos (Camarda, Minzi, 2012).

Existen otras definiciones como, por ejemplo, la de Gomez Villa (Gómez Villa, Franco Morales, Martínez Valenzuela, Pastor Marín, Marín Saorín, Reyes Camacho Marín, S. y Villalba del Baño, 2002), pero en este artículo se considerará la definición de herramientas de autor abordada por Camarda y Minzi.

Hay bibliotecas de software populares, como ARToolKit y ARToolKitPlus, que utilizan librerías gráficas para generar modelos 3D que agregan información a la escena en tiempo real. Sin embargo, el uso de éstas y otras bibliotecas de gráficos por ordenador requiere conocimientos de programación para generar aplicaciones de RA, y cada desarrollo debe ser construido desde cero. Uno de los principales problemas en el desarrollo de una aplicación de RA es entonces, la creación de contenido, debido a la falta de herramientas apropiadas

<sup>&</sup>lt;sup>2</sup> Studierstube : Bridging Multiple User Interface Dimensions with Augmented Realty http://www.cg.tuwien.ac.at/research/vr/studierstube/ multidim/

que permitan integrar la escena real con modelos sintéticos 3D.

Con el fin de evitar estos problemas, se han propuestos, en los últimos años, diferentes herramientas para la creación de contenido de RA (Poupyrev I., Tan D., Billinghurst M., Kato H., Regenbrecht H., Tetsutani N., 2001) (Haringer M., Regenbrecht H.T., 2002) (Tang A., Owen C., Bioca F., Mou W., 2002.) (Knopfle C., Weidenhausen J., Chauvigne L., Stock I, 2005.) (Gimeno J., Morillo P., Orduña J.M., Fernández M., 2013). En la siguiente sección, se realiza un análisis de éstas.

# 3. Análisis de diferentes herramientas de autor para RA

En este apartado, se mencionan diferentes sistemas considerados herramientas de autor, que permiten la creación de contenido de RA, sin tener conocimiento de programación.

Para analizar las diferentes herramientas, se definen una serie de criterios propuestos por los autores, y algunos ellos tomados de bibliografía de referencia (Kaskalis, TTzidamis, Margaritis, 2007) (Preclik, 2002) (Sanz C., 2013). Estos son:

- Detalles de funcionalidad y de la forma de interacción.
- Funcionalidades desde el punto de vista de la creación de actividades educativas y formato del contenido que permite generar.
- Licencia con la que se distribuye.
- Plataforma sobre la que se ejecuta.
- Documentación disponible sobre el uso de la herramienta.

Las herramientas de autor recopiladas luego de una búsqueda bibliográfica y en la web son: Layar, Atomic, Aumentaty Author, BuildAR Pro, Cuadernia, DART (Designer's augmented Reality Toolkit), D'fusion studio, Feelsketch, Junaio, Arive y Metaio. No se trata de una lista acabada de lo disponible en el mercado, pero sí constituyen el núcleo de las presentadas en varios artículos científicos (Wichrowski M., 2013) ( Wang Y., Langlotzs T., Billinghurst M., Bell T., 2009). De éstas se han seleccionado sólo un total de 5 para presentar en este trabajo, sobre la base de que son las más recomendadas por expertos vinculados al área de educación.

# 3.1 Arive

ARive (Augmented Reality Interactive Visualization Engine) es un software de RA intuitivo, simple y gratuito. Se debe utilizar una cámara web, y se pueden mostrar modelos 3D en escala adecuada, insertados en la escena real que la cámara captura.

Detalles de funcionalidad y de la forma de interacción de ARive

La pantalla principal de la aplicación ARive, es muy sencilla (Figura 1).

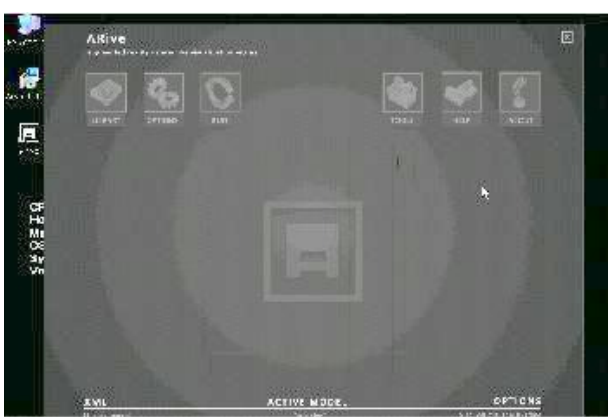

Figura 1 – Pantalla principal de ARive.

Cuenta con 6 opciones: Biblioteca, Opciones, Ejecución, Herramientas, Ayuda, Acerca de.

- 1. En la opción Biblioteca, se brinda la posibilidad de enlazar los objetos 3D con extensión .ive, que luego se mostrarán en la escena real como resultado de una interacción. Además, se listan los que ya han sido utilizados.
	- 2. En Opciones, se puede configurar el desplazamiento del objeto 3D respecto del marcador y, además, la escala, expresada en % (porcentaje).
	- 3. En la opción Ejecución, se permite correr la aplicación, donde se habilita la cámara de la computadora a la espera de la aparición del marcador. Si no se cargan nuevos marcadores, se toma uno por defecto.
- 4. En Herramientas, se brindan 3 opciones diferentes. Por un lado, permite la registración de nuevos marcadores, por otro lado, se dispone de un conversor para los modelos de objetos 3D, que permite convertir objetos con extensión .osg/.3ds a .ive, y por último, opciones de distorsión y calibración de la cámara de la computadora.
- 5. En la opción Ayuda, se muestra un resumen de los pasos que hay que realizar para crear una nueva actividad con un marcador y un objeto 3D. También se incluye un acceso directo al manual de usuario en formato .pdf, y un enlace al sitio oficial.

Dentro de la pantalla principal, no se cuenta con una opción que indique al docente cómo obtener un marcador. La impresión de los marcadores, se puede hacer ingresando a la carpeta de la aplicación e imprimiendo desde allí el archivo .jpg o bien, desde el sitio web de Arive.

#### Funcionalidades desde el punto de vista de la creación de actividades educativas y formato del contenido que permite generar

El único contenido que se puede crear con ARive, son actividades del tipo exploratoria. Es decir, a un marcador, se le puede asociar un objeto 3D que se muestre al enfocar el marcador a la cámara. Sólo se acepta el formato .ive para los objetos 3D. En la Figura 2, se muestra un ejemplo de interacción con la herramienta realizado por los autores.

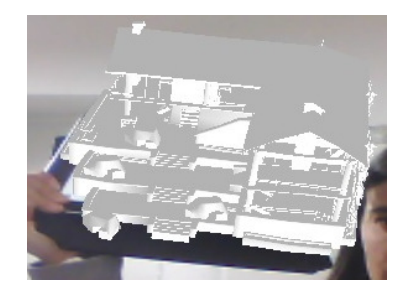

Figura 2 – Ejemplo de interacción con ARive. Se muestra una casa en 3D sobre la escena real

Como se ve en la Figura 2, el tipo de actividad generada es una actividad de exploración. Al mismo tiempo, esta herramienta de autor no permite a un docente ingresar, por ejemplo, una consigna para la actividad, o cualquier otro tipo de información para ofrecer al alumno una contextualización.

#### Licencia

ARive posee licencia GPL y se puede descargar gratuitamente desde el sitio oficial: http://www.arive.net/download/.

#### Plataforma

ARive está basado en las herramientas ARtoolkit, OpenSceneGraph<sup>3</sup> and  $osgART^{4}$ , es de código abierto y uso gratuito. Sólo se puede ejecutar sobre sistemas operativos Windows, específicamente, Windows 98/XP/2000/Vista/7 x32 o x64.

#### Documentación

El sitio oficial, sólo provee documentación sobre los requerimientos de software y pasos para su instalación, no hay documentación relacionada al uso de la herramienta.

Sólo dentro de la carpeta de instalación, se incluye un manual de usuario en un archivo .pdf que también es accesible desde la aplicación.

## 3.2 Atomic

-

Atomic Authoring Tool es un software de escritorio, multi-plataforma, para la creación de aplicaciones de Realidad Aumentada, el cual es una capa más amigable de la biblioteca ARToolKit. Atomic Web Authoring Tool es una herramienta, de similares características que Atomic, con el agregado de que el resultado se puede guardar como un archivo .swf, lo que permite integrarlo a cualquier sitio Web, de ahí el nombre de Atomic Web.

## Detalles de funcionalidad y de la forma de interacción de Atomic

La interfaz gráfica de Atomic cuenta con una única pantalla principal, tipo pizarra, que presenta un gráfico con dos recuadros

<sup>3</sup> http://www.openscenegraph.org/projects/osg/

<sup>4</sup> http://www.artoolworks.com/community/osgart/

punteados. Uno que indica que debe cargarse un marcador (que debe estar en formato .patt), y el otro que indica que se debe incluir un objeto 3D (en formato .wrl).

Si se hace clic en cualquier parte de la pantalla, aparece un menú contextual similar al que se muestra en la Figura 3.

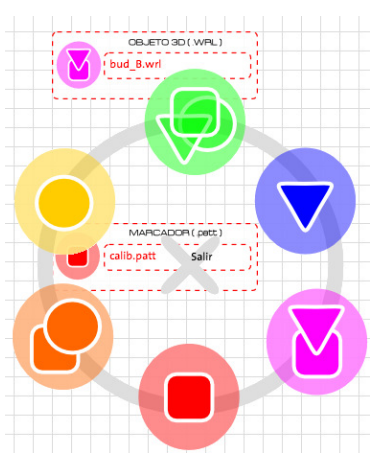

Figura 3 – Menú contextual de la aplicación Atomic.

Se detallan a continuación las principales funcionalidades asociadas a los botones de este menú contextual.

En principio, se debe seleccionar un marcador desde el círculo rojo. Luego, elegir un objeto 3D desde el ícono color fucsia. Por último, guardar los datos desde el ícono con círculo amarillo, y luego, ejecutar la aplicación desde el ícono con círculo azul. Esto abre una ventana donde al presentar el marcador se muestra el objeto 3D (Figura 4).

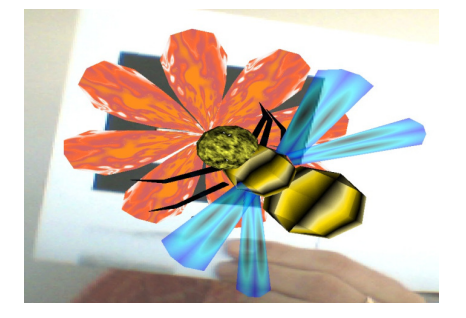

Figura 4 – Resultado de una aplicación generada con Atomic.

Cabe aclarar que, la impresión de los marcadores, se debe hacer a través del ingreso a la carpeta de la aplicación. Se debe imprimir desde allí el archivo .pdf asociado a cada archivo .patt. No posee un botón o una forma amigable de indicarle al docente cómo imprimirlos o dónde buscarlos.

Funcionalidades desde el punto de vista de la creación de actividades educativas y formato del contenido que permite generar

El único contenido que se puede crear con Atomic, son actividades del tipo exploratoria, al igual que con Arive. En este caso el formato de objeto 3D sólo es .wrl.

Si bien, puede ser utilizada en el área educativa, esta herramienta tampoco permite la inclusión del enunciado que le indique al alumno la intención de esta actividad, desde el punto de vista cognitivo, ni tampoco la posibilidad de incluir algún tipo de retroalimentación de audio o texto.

## Licencia

Tanto Atomic, como Atomic Web tienen licencia  $GNU<sup>5</sup>$  General Public Licence y se puede descargar de forma gratuita desde: http://sourceforge.net/projects/atomic-project y http://www.sologicolibre.org/projects/atomicw eb/es/, respetivamente.

## Plataforma

Ambas herramientas están disponibles para las plataformas Windows, Linux y Mac.

#### Documentación

Respecto a la documentación disponible, Atomic no dispone de demasiada documentación, sólo brinda algunas explicaciones en su sitio oficial. Sitio Oficial de Atomic: http://www.sologicolibre.org/projects/atomic/e s/ Sitio Oficial de Atomic Web: http://www.sologicolibre.org/projects/atomicw eb/es/

## 3.3 Aumentaty Author

-

Aumentaty Author es una herramienta de autor, que permite la construcción de

<sup>5</sup> GNU (General Public License) https://www.gnu.org/copyleft/gpl.html

contenido de Realidad Aumentada. Utiliza tecnología de marcadores para reconocer el espacio tridimensional mostrado por la webcam y posicionar el contenido sintético.

La herramienta se complementa con otra, llamada Aumentaty Viewer, necesaria para poder visualizar los proyectos generados con la herramienta de autor.

Está disponible en idioma Español, Inglés y Chino, a diferencia de las herramientas de autor previamente explicadas.

#### Detalles de funcionalidad y de la forma de interacción de Aumentaty Author

La interfaz de usuario permite la construcción de contenido de Realidad Aumentada mediante un sencillo proceso de "arrastrar y soltar".

La pantalla principal, presenta 4 zonas. El menú de la aplicación, que se encuentra en la parte superior y es similar al de aplicaciones de Windows.

El panel izquierdo, contiene los botones de selección de imagen y fuente de vídeo, los marcadores y la biblioteca de modelos. Este panel permite realizar operaciones básicas como acceder a la webcam, importar nuevos modelos a la biblioteca de modelos y asociar éstos a los marcadores ofrecidos por el programa para componer escenas de RA.

La herramienta cuenta con algunos modelos 3D precargados, pero también brinda la posibilidad de poder importar otros en formatos: .3ds, .fbx, .dae, .obj, .bmp, .jpg, .jpeg, .png.

El panel central, es la zona de trabajo donde, tras acceder a la fuente de vídeo, se puede ver y editar la escena de Realidad Aumentada actual.

Cuando está activa, las marcas que son reconocidas se colorean de naranja en el área de visualización. Arrastrando y soltando un modelo de la biblioteca sobre el marcador del panel izquierdo se visualiza cómo se posiciona dicho modelo 3D en la escena real (Figura 5). Con los controles del panel derecho es posible ajustar su posición tamaño y orientación.

Se pueden agregar efectos de rotación, traslación, y redimensionar (agrandar o achicar) el modelo.

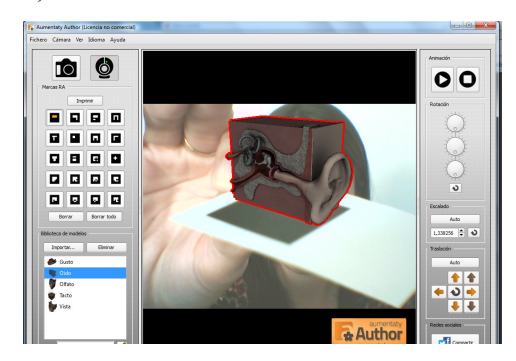

Figura 5: Pantalla principal de Aumentaty Author.

#### Funcionalidades desde el punto de vista de la creación de actividades educativas y formato del contenido que permite generar

Desde el punto de vista educativo, sólo se permite la creación de actividades de exploración. Esta herramienta permite personalizar ciertos aspectos del modelo a visualizar, como ser rotación, traslación y tamaño.

Tampoco brinda facilidades para un diseño más ajustado para el escenario educativo (tal como se mencionó en las otras herramientas).

#### Licencia

Aumentaty Author, tiene licencia comercial, aunque en su sitio oficial se brinda la posibilidad de descargar una versión Demo. Aumentaty viewer, es totalmente gratuita y puede descargarse desde el sitio oficial: http://www.aumentaty.com/en/content/toolsmanuals-and-accessories

#### Plataforma

Tanto Aumentaty Author, como el Viewer, están disponibles para las plataformas Windows y Mac.

#### Documentación

Respecto a la documentación, Aumentaty Author cuenta con un manual de usuario en inglés y español, que está disponible para descargar en:

http://www.aumentaty.com/es/content/herrami entas-manuales-y-complementos

# 3.4 BuildAR PRO

BuildAR PRO es una aplicación de escritorio que permite la creación y visualización de contenido de RA. Ha sido desarrollado por el HIT Lab NZ (Human Interface Technology Laboratory New Zealand), y este grupo ha hecho una propuesta teórica de otra aplicación similar, llamada ComposAR (Seichter, Looser, Billinghurst, 2008), pero que aún no está disponible para su descarga.

BuildAR PRO consta de dos componentes, por un lado, el editor de escenas que es la herramienta de autor propiamente dicha, y por el otro, BuildAR Viewer. Esta última herramienta es gratuita y permite visualizar las escenas creadas con el editor.

#### Detalles de funcionalidad y de la forma de interacción de BuildAR PRO

La interfaz principal del editor de BuildAR PRO, cuenta con un menú gráfico superior, una sección lateral y una sección central.

El menú superior, provee un acceso directo a las funcionas usada más comúnmente.

El panel lateral se utiliza para la edición y construcción de escenas. Este panel, se divide a su vez, en dos secciones: el árbol de escena y el panel de configuración. El árbol de escenas, muestra la jerarquía de las escenas. Por cada escena, se muestra un ítem video, uno de seguimiento y uno de Marcadores.

El panel de configuración, muestra opciones de personalización del elemento seleccionado en el árbol de escena, tales como, rotación, traslación, escala y otras de renderizado.

La sección central, es un área de visualización de la escena aumentada con objetos 3D (Figura 6).

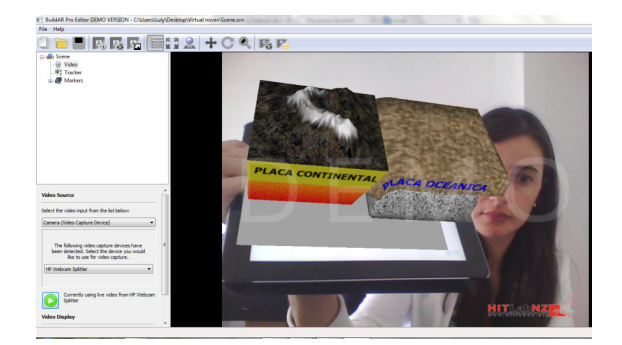

Figura 6 - Pantalla principal de BuildAR PRO.

La herramienta Viewer, es simplemente un visor, similar a la sección central del editor.

## Aspecto educativo y contenido que permite generar

Al igual que las otras herramientas vistas, con BuildAR PRO solo se permite la creación de actividades de exploración, no brinda ninguna otra posibilidad de ingreso de datos más que asociar un contenido a un marcador. El agregado particular de esta herramienta, es que permite la configuración de marcadores múltiples, dentro de la misma escena.

Por otro lado, permite la incorporación de diferentes tipos de contenidos:

- Modelos 3D: soporta las extensiones  $3ds$ , .ac, .bsp, .dw, .dxf, .fbx, .flt, .geo,  $.$ *lws, .lwo, .md2, .obj, .osg, .ogsa, .ive,*  $\n *shp*, *stl*, *txp* y *x*.$
- Imágenes 2D: .bmp, .dds, .gif, .jpg, .jpeg, .png, .pnm, .ppm, .pgm, .tga, .tif, .tiff y .vtf.
- Sonidos: varios de los formatos más conocidos.
- Formas primitivas: círculos, cuadrados, etc.
- Videos: soporta las extensiones .mp4, .mov y .qt.
- Textos: incorpora la posibilidad de incluir un texto, y se puede elegir una fuente, de las disponibles en la herramienta.

En la Figura 7, se muestra una actividad de exploración creada con BuildAR PRO, donde se relaciona un marcador con un objeto 3D.

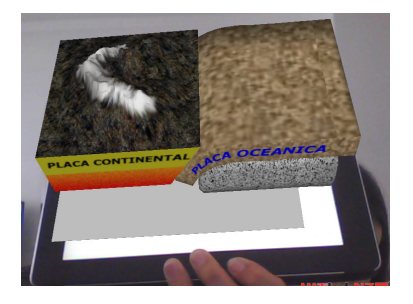

Figura 7 – Actividad de exploración con un objeto 3D.

## Licencia

BuildAR PRO posee licencia propietaria y no permite acceso al código fuente. En el sitio oficial de la herramienta, se muestran los costos de los diferentes niveles de licencia: http://www.buildar.co.nz/buy/. Existe, además, una versión llamada BuildAR del año 2008 que es gratuita y se puede descargar libremente desde el sitio de BuildAR PRO.

## Plataforma

BuildAR PRO se puede ejecutar sobre Mac y Windows, aunque se han reportado algunos errores en el Sistema Operativo Windows 7.

#### Documentación

En la página oficial de BuildAR se presenta una opción Tutorial, donde se pueden encontrar tutoriales con diferentes grados de complejidad y en distintos formatos.

Esto puede verse en: http://www.buildar.co.nz/buildar-pro-2/tutorial/.

Además, cuenta con un foro y una sección de preguntas frecuentes, donde se pueden resolver algunas dudas, sin necesidad de leer la documentación completa.

## 3.5 Cuadernia

Cuadernia es una aplicación para la creación de libros digitales con contenido multimedia y que, a partir de su versión 2.0 incorpora una plantilla para añadir contenido de RA. Es gratuita y está fundamentalmente orientada a la comunidad educativa para la elaboración de unidades didácticas y material para la enseñanza.

#### Detalles de funcionalidad y de la forma de interacción de Cuadernia

Cuadernia, permite incorporar en cada hoja del libro, diferentes contenidos multimedia. Entre ellos, diferentes tipos de actividades de geografía, de texto, de relacionar imágenes/textos, entre otras.

En este apartado, sólo se focalizará en las posibilidades para contenido de RA.

Para ello se deben realizar tres pasos:

- 1. Crear o abrir un cuaderno.
- 2. Añadir una página
- 3. Añadir una escena.

Esta acción, abre una ventana con diferentes opciones de escenas a insertar, como pueden ser: escenas de Descartes, de Geogebra, de representación de funciones, y de instrumentos de cuerda. Entre ellas, se encuentra, la de Realidad Aumentada.

Se debe seleccionar esta opción y hacer clic en el botón de configuración.

Allí se puede elegir cualquier objeto disponible en la galería de objetos que viene precargada o agregar un nuevo objeto .dae a la galería.

El archivo .pdf con el marcador, se puede descargar recién en el momento de la visualización del contenido de RA (Figura 8).

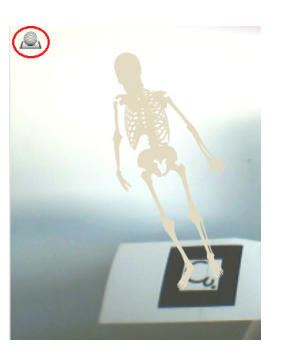

Figura 8 – Resultado de una escena de Realidad Aumentada, generada con Cuadernia. El círculo ro

#### Funcionalidades desde el punto de vista de la creación de actividades educativas y formato del contenido que permite generar

Sólo se pueden crear actividades del tipo exploratoria. Es decir, a un marcador, se le puede asociar un objeto 3D .dae (que está disponible en la librería o se puede importar).

Si bien, desde la escena, no se dispone de un espacio para la inclusión del enunciado que le indique al alumno la intención de esta actividad, se podría agregar un texto de enunciado en la página del libro donde se incluya la escena. De todos modos, no se puede configurar ningún tipo de retroalimentación o feedback.

Licencia

Funciona bajo licencia Creative Commons, lo que la hace de uso gratuito para la creación de material didáctico.

## Plataforma

Cuadernia permite trabajar según 3 posibilidades:

- 1. Se puede acceder a su versión on-line y realizar actividades desde la web, aunque, en esta modalidad no se permite guardar los cuadernos por lo que se deberán exportar a formato  $zip^6$  y guardarlos de forma local.
- 2. Se puede usar su versión instalable, la cual está disponible, para Windows y algunas versiones de Linux.
- 3. Se puede trabajar con su versión en USB que permite trabajar en la herramienta desde una unidad externa de memoria USB, lo cual la transforma en multiplataforma.

## Documentación

La herramienta cuenta con una variedad de documentación. En principio, se puede descargar un completo manual de usuario desde el sitio en formato flash o .pdf.

Además, cuenta con un canal en youtube, donde se publican diferentes videotutoriales: http://www.youtube.com/cuadernia?gl=ES&hl  $=$ es.

Por otro lado, en su sitio oficial, incluyen un enlace a un foro donde los usuarios pueden evacuar sus dudas, y una sección que recopila diferentes sitios que explican sus experiencias con Cuadernia, y algunos, también, comparten material.

# 4. Resultados

Si bien todas las herramientas de autor antes mencionadas, permiten generar contenido de Realidad Aumentad, sólo Cuadernia ha sido diseñada con fines educativos.

De acuerdo, a los diferentes criterios que han sido considerados para el análisis, se presenta una reflexión:

## Detalles de funcionalidad y de la forma de interacción.

ARive y Cuadernia presentan una interfaz sencilla e intuiva, pero resulta difícil para un usuario novato, obtener los marcadores.

BuildAR provee una interfaz más parecida a un ambiente de programación, por lo que, se cree que su uso no resulta natural para usuarios novatos.

Respecto a Atomic, si bien agrega una capa amigable para interactuar con ARToolkit, desde nuestra perspectiva, hay varios aspectos de la interfaz que se pueden mejorar y que ayuden al docente a entender el funcionamiento de la herramienta. Se destaca que la herramienta no ha sido diseñada para ser utilizada para el escenario educativo específicamente.

Luego del análisis se cree que Aumentaty es la más intuitiva ya que provee una interfaz que del estilo drag and drop (arrastar y soltar) para establecer las opciones que se desean.

## Funcionalidades desde el punto de vista de la creación de actividades educativas.

Todas las herramientas solo permiten la creación de actividades de exploración. Ninguna herramienta permite generar ningún otro tipo de interacción. No se incluyen posibilidades para incluir consignas educativas en las actividades, en general, salvo en Cuadernia que se puede incluir texto.

## Formato del contenido que permite generar.

Tanto BuildAr Pro, como Aumentaty permiten exportar el contenido creado a un formato que es visible desde la componente Viewer que ambas herramientas proveen. Es decir, requiere de la instalación de un programa propio de cada herramienta para poder acceder a la actividad de exploración. En el caso de Arive, no se han encontrado opciones de exportación/guardado.

Cuadernia, en cambio, permite exportar el libro a formato .exe y .html. De la misma manera Atomic permite exportar a .exe, pero Atomic Web a .swf.

 $\overline{a}$ 

 ${}^{6}$ ZIP es un formato de compresión de archivos, sin pérdida de información.

# Licencia

Aumentaty y BuildAR PRO tienen licencia propietaria con una versión demo gratuita. La versión 2008 de BuildAR es gratuita, pero ya no cuenta con más actualizaciones.

Arive y ATomic, poseen Licencia GPL. En el caso de Cuadernia, la licencia es Creative Commons. Es decir, estas últimas 3 herramientas son de uso gratuito.

# Plataforma

Aumentaty, Atomic y BuildAR PRO funcionan sobre Windows y Mac. Atomic, además, funciona sobre Linux.

Cuadernia tiene una versión online que la hace multiplataforma, aunque su versión descargable funciona sólo en Windows y algunas distribuciones de Linux.

Arive funciona sólo para Windows.

## Documentación

Todas las herramientas analizadas, excepto ARive, proveen documentación en el sitio oficial de la aplicación. En el caso de ARive, la documentación está incluida en la misma carpeta que el archivo ejecutable de la aplicación.

# Conclusiones

A partir del estudio y análisis realizado se observa que ninguna las herramientas de autor para la creación de contenido de Realidad Aumentada, dispone de un espacio para la inclusión de consignas que le indiquen al alumno la intención de la actividad desde el punto de vista cognitivo y didáctico, ni tampoco la posibilidad de incluir algún tipo de retroalimentación ("feedback") de audio y/o texto. Se concluye además que sería necesario incluir mayores posibilidades de personalización para la generación de actividades educativas basadas en RA, y que no solo sean de tipo exploratorio. Las herramientas analizadas no han sido diseñadas específicamente para ser utilizadas para el escenario educativo.

Se deja abierta entonces la necesidad de crear herramientas de autor para el diseño de actividades educativas basadas en RA. En este sentido, los autores han iniciado un camino en el desarrollo de AuthorAR, que permite a los docentes la creación de este tipo de actividades. Actualmente, la herramienta cuenta con algunas plantillas que permitirán al docente trabajar en este sentido.

# 5. Bibliografía

Azuma, 1997. Ronald T. Azuma. "A Survey of Augmented Reality. In Presence: Teleoperators and Virtual Environments" 6, 4 (August 1997), 355-385.

Azuma, 2001. Azuma R., Baillot Y., Behringer R., Feiner S.K., Julier S. J., MacIntyre B. (2001). Recent Advances in Augmented Reality. In IEEE Computer Graphics and Applications. Nov-Dec 2001, 34-47.

Camarda P., Minzi V, 2012. Primaria Digital, Aulas digitales móviles, Manual general introductorio. Paula Camarda y Viviana Minzi ; con la colaboración de María Gabriela Madeo ... [et.al.]. Primera edición. Buenos Aires. Ministerio de Educación de la Nación, 2012. ISBN 978-950-00-0949-2

Gimeno J., Morillo P., Orduña J.M., Fernández M. (2013). "A new AR authoring tool using depth maps for industrial procedures". Computers in Industry. Volumen 64, pág. 1263–1271. ISSN: 0166-3615.

Gómez Villa, Franco Morales, A., Martínez Valenzuela, J., Pastor Marín, P., Marín Saorín, S., Reyes Camacho Marín, S. y Villalba del Baño. J. (2002). Herramientas de Autor e integración Curricular: "Las Aventuras de Topy", una aplicación multimedia para el desarrollo de la comunicación alternativa y aumentativa en el aula. Actas del II Congreso Nacional de Nuevas Tecnologías y Necesidades Educativas Especiales, Murcia, España.

Haringer M., Regenbrecht H.T., 2002."A pragmatic approach to augmented reality authoring". (2002). Proceedings of the 1st International Symposium on Mixed and Augmented Reality, ISMAR'02, IEEE Computer Society, Washington, DC, USA, Pág. 237.

Kaskalis, T. H., Tzidamis, T. D., & Margaritis, K. (2007). "Multimedia Authoring Tools: The Quest for an Educational Package". Educational Technology & Society, 10 (3), 135-162.

Knopfle C., Weidenhausen J., Chauvigne L., Stock I, 2005. "Template based authoring for AR based service scenarios". (2005). Virtual Reality, Proceedings, VR 2005, IEEE. Pág 237–240.

Milgram, P., Takemura, H., Utsumi, A., y Kishino, F., (1994). Augmented Reality: A class of displays on the reality-virtuality continuum. Telemanipulator and Telepresence Technologies, 2351, 282-292.

Poupyrev I., Tan D., Billinghurst M., Kato H., Regenbrecht H., Tetsutani N., 2001. "Tiles: a mixed reality authoring interface", Proceedings of Conference on Human-Computer Interaction (INTERACT'01). Pág. 334–341.

Preclik, J. (2002). What authoring tool is the best? In J. Safrankova (Ed.), Proceedings of the 11 th Annual Conference of Doctoral Students, Prague: MATFYZ Press, 128–133.

Sanz, C. (2013). Material de estudio del Seminario de Tecnología Informática. Evolución y Aplicaciones de la maestría de Tecnología Informática Aplicada en Educación. Facultad de Informática. Universidad Nacional De La Plata.

Seichter H., Looser J. and Billinghurst M. (2008). ComposAR: An Intuitive Tool for Authoring AR Applications. International Symposium of Mixed and Augmented Reality (ISMAR 2008), Cambridge, UK, IEEE, pp. 177-178, 15/09/2008.

Tang A., Owen C., Bioca F., Mou W., 2002. "Comparative effectiveness of augmented reality in object assembly". (2003). Proceedings of the SIGCHI Conference on Human Factors in Computing Systems (CHI'03), 2003, Pág. 73–80.

Wang Y, Langlotzs T, Billinghurst M, Bell T (2009) An authoring tool for mobile phone AR environments. In: Proc. of the NZCSRSC 2009.

Wichrowski M.(2013). Teaching Augmented Reality in Practice: Tools, Workshops and Students' Projects. Paper presented at MIDI 2013 Conference, 24-25.06.2013, Warsaw, Poland.